# WELSH 128

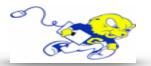

# Powering on Projection System

• Open the cabinet and press the **ON** button to turn on the projector and lower the screen.

The projector will power on within in a few seconds.

## Selecting Laptop

 If your laptop is equipped with a VGA port plug the provided cable marked laptop into the

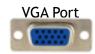

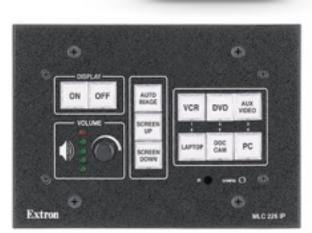

VGA port. If your laptop <u>does not have</u> a VGA port, you must bring an appropriate adapter (i.e. Mini Display Port to VGA, etc...) in order to project your laptop.

- Plug the audio cable into your laptop audio port to play audio from your laptop.
- On the control panel push the **LAPTOP** button.

## Selecting DVD Player

- Turn on the DVD player located in the cabinet below the control panel.
- On the control panel push the **DVD** button.
- Use the controls located to the right of the control panel to operate the DVD Player.

### **Adjusting Volume**

• Turn the wheel located under the ON and OFF switches to control volume.

### Powering down Projection System

• After use **PLEASE POWER DOWN** the projection system by pressing the power **OFF** button.

Be Green. Conserve Power & Projector Lamps. Power off When Not in Use!

For Issues Pertaining to the Projection System Please Call the Classroom Emergency Line 410-337-3290 All Other Inquires Must Be Reported to helpdesk@goucher.edu